# Installation Instructions Conversion Kit for Promag, Promass 300 Compact Version to Promag, Promass 500 Remote Version

Promag, Promass 300, 500

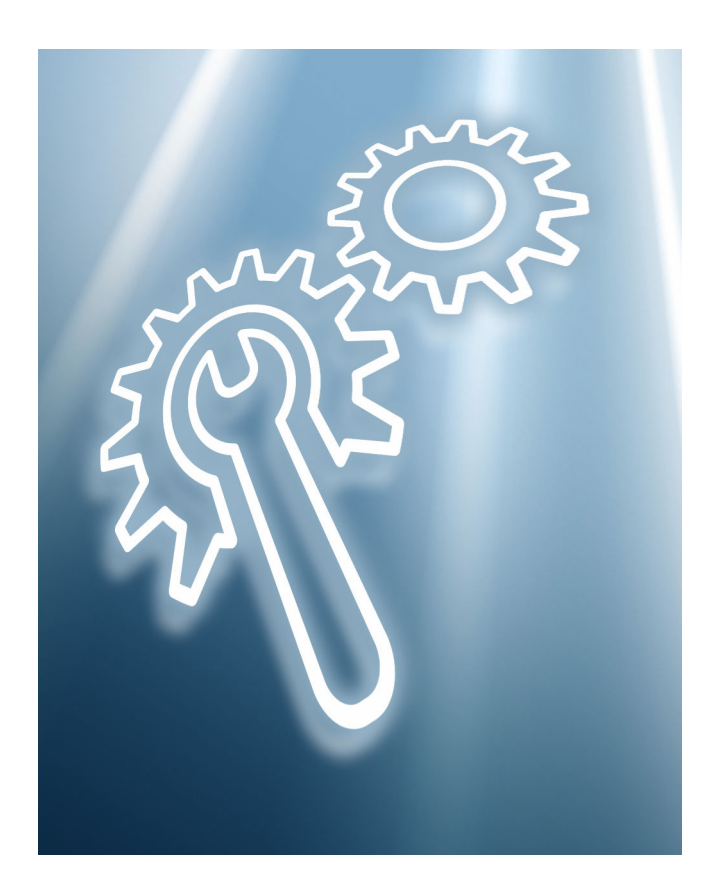

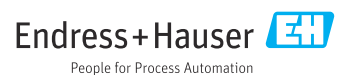

## Conversion kit for converting Promag, Promass 300 compact version to Promag, Promass 500 remote version

Promag, Promass 300, 500

## Table of contents

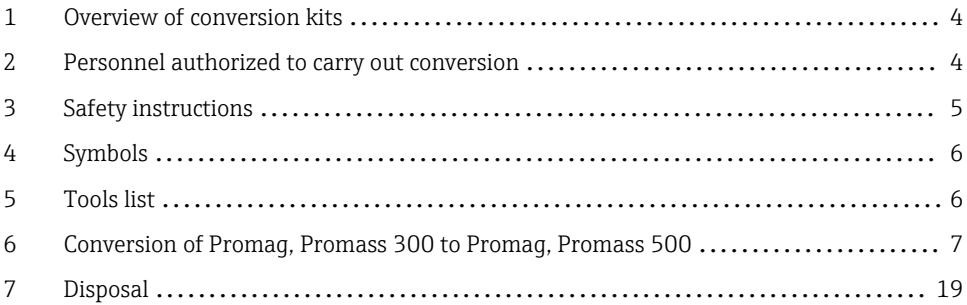

## <span id="page-3-0"></span>1 Overview of conversion kits

The conversion instructions apply to the following conversion kits:

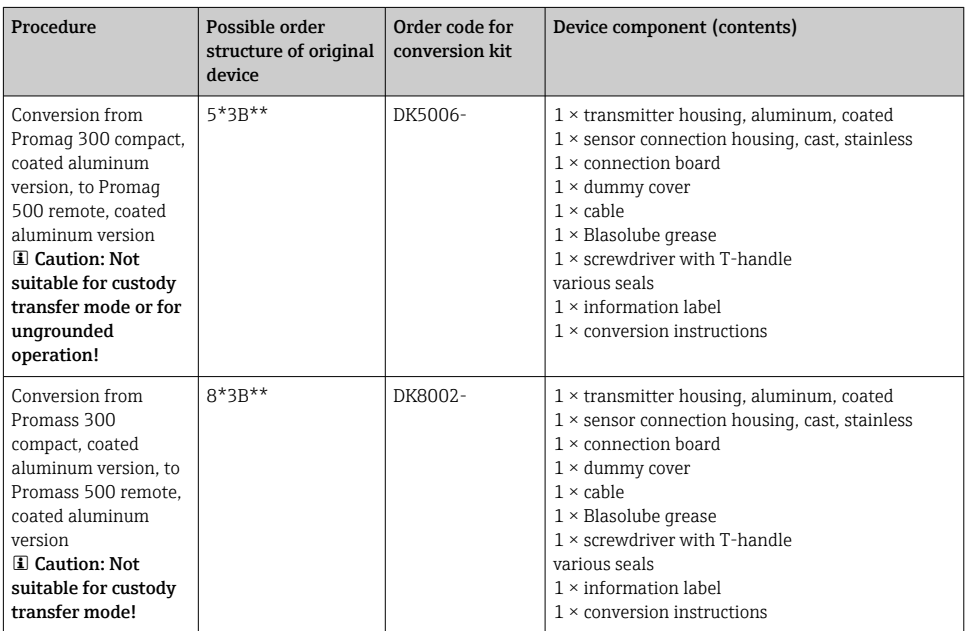

## 2 Personnel authorized to carry out conversion

Authorization to carry out a conversion depends on the measuring device's approval type. The table below shows the authorized group of people in each case.

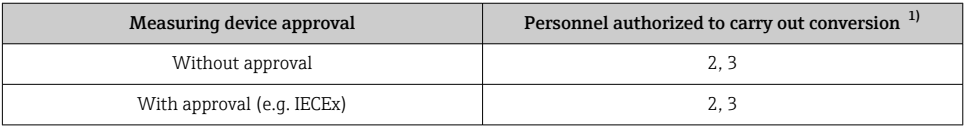

1) 1 = Qualified specialist staff on customer side, 2 = Service technician authorized by Endress+Hauser,

3 = Endress+Hauser (return measuring device to manufacturer)

## <span id="page-4-0"></span>3 Safety instructions

- Only use original parts from Endress+Hauser.
- Comply with national regulations governing mounting, electrical installation, commissioning, maintenance and device alteration procedures.
- The specialized technical staff involved in the mounting, electrical installation, commissioning, maintenance and alteration of the measuring devices must meet the following requirements:
	- Specialized technical staff must be trained in instrument safety.
	- They must be familiar with the individual operating conditions of the devices.
	- In the case of Ex-certified measuring devices, they must also be trained in explosion protection.
- The measuring device is energized! Risk of fatal injury from electric shock. Open the measuring device only when the device is de-energized.
- For measuring devices intended for use in hazardous locations, please observe the guidelines in the Ex documentation (XA).
- For measuring devices in safety-related applications in accordance with IEC 61508 or IEC 61511: following alteration, re-commission the device in accordance with the Operating Instructions. Document the alteration.
- Before removing the device: set the process to a safe state and purge the pipe of dangerous process substances.
- Danger of burns due to heated surfaces! Before commencing work: allow the system and measuring device to cool down to a touchable temperature.
- In the case of devices in custody transfer, the custody transfer status no longer applies once the seal has been removed.
- The Operating Instructions for the device must be followed.
- Risk of damaging the electronic components! Ensure you have a working environment protected from electrostatic discharge.
- After removing the electronics compartment cover: risk of electrical shock due to missing touch protection!

Turn the measuring device off before removing internal covers.

- Only open the housing for a brief period. Avoid foreign objects, moisture or dirt entering the housing.
- Replace defective seals only with original seals from Endress+Hauser.
- If threads are defective the measuring device must be repaired.
- Threads (e.g. of the electronics compartment cover and connection compartment cover) must be lubricated if an abrasion-proof dry lubricant is not available. Use acid-free, nonhardening lubricant.
- If, during alteration work, spacing is reduced or the dielectric strength of the measuring device cannot be guaranteed, perform a test on completion of the work (e.g. high-voltage test in accordance with the manufacturer's instructions).
- Service plug:
	- Do not connect in explosive atmospheres.
	- Only connect to Endress+Hauser service devices.
- Observe the instructions for transporting and returning the device outlined in the Operating **Instructions**

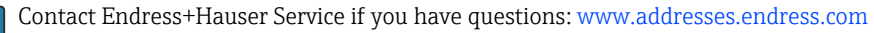

## <span id="page-5-0"></span>4 Symbols

## 4.1 Safety symbols

#### **ADANGER**

This symbol alerts you to a dangerous situation. Failure to avoid this situation will result in serious or fatal injury.

#### **WARNING**

This symbol alerts you to a dangerous situation. Failure to avoid this situation can result in serious or fatal injury.

#### **A** CAUTION

This symbol alerts you to a dangerous situation. Failure to avoid this situation can result in minor or medium injury.

#### **NOTICE**

This symbol contains information on procedures and other facts which do not result in personal injury.

## 4.2 Symbols for certain types of information

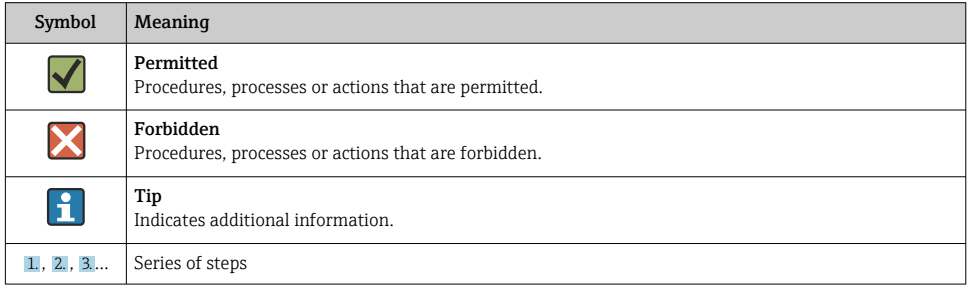

## 5 Tools list

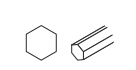

Allen key 3 mm, 4 mm, 5 mm

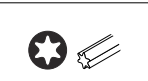

Torx screwdriver T10, T20

Slotted head screwdriver 0.5 x 3.5 mm

 $\bullet$ 

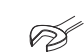

Hexagon key 13 mm, 20 mm

Acid-free, nonhardening lubricant

## <span id="page-6-0"></span>5.1 Information on replacing the ISEM

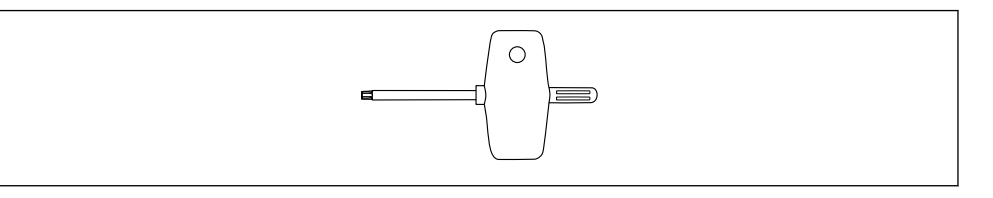

A screwdriver with a T-handle is included in the spare part set/alteration kit for the replacement of the ISEM.

## 6 Conversion of Promag, Promass 300 to Promag, Promass 500

### **A** CAUTION

### The measuring device is energized!

Risk of fatal injury from electric shock.

 $\triangleright$  Open the measuring device only when the device is deenergized.

## 6.1 Backing up the device data

Remove the existing T-DAT from the existing electronics module, and insert the T-DAT into the new electronics module (see Fig. 6 below).

## 6.2 Removing the transmitter, coated aluminum version without explosion protection and with display module

If, during conversion, spacing is reduced or the dielectric strength of the measuring device cannot be guaranteed, perform a test on completion of the work (e.g. high-voltage test in accordance with the manufacturer's instructions).

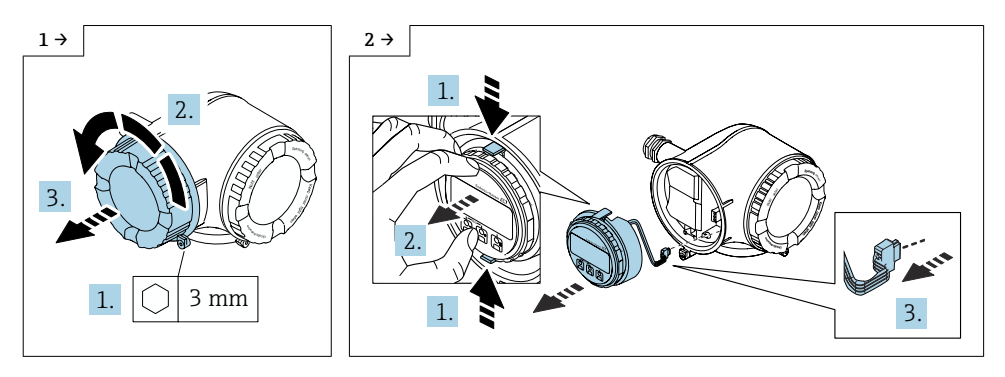

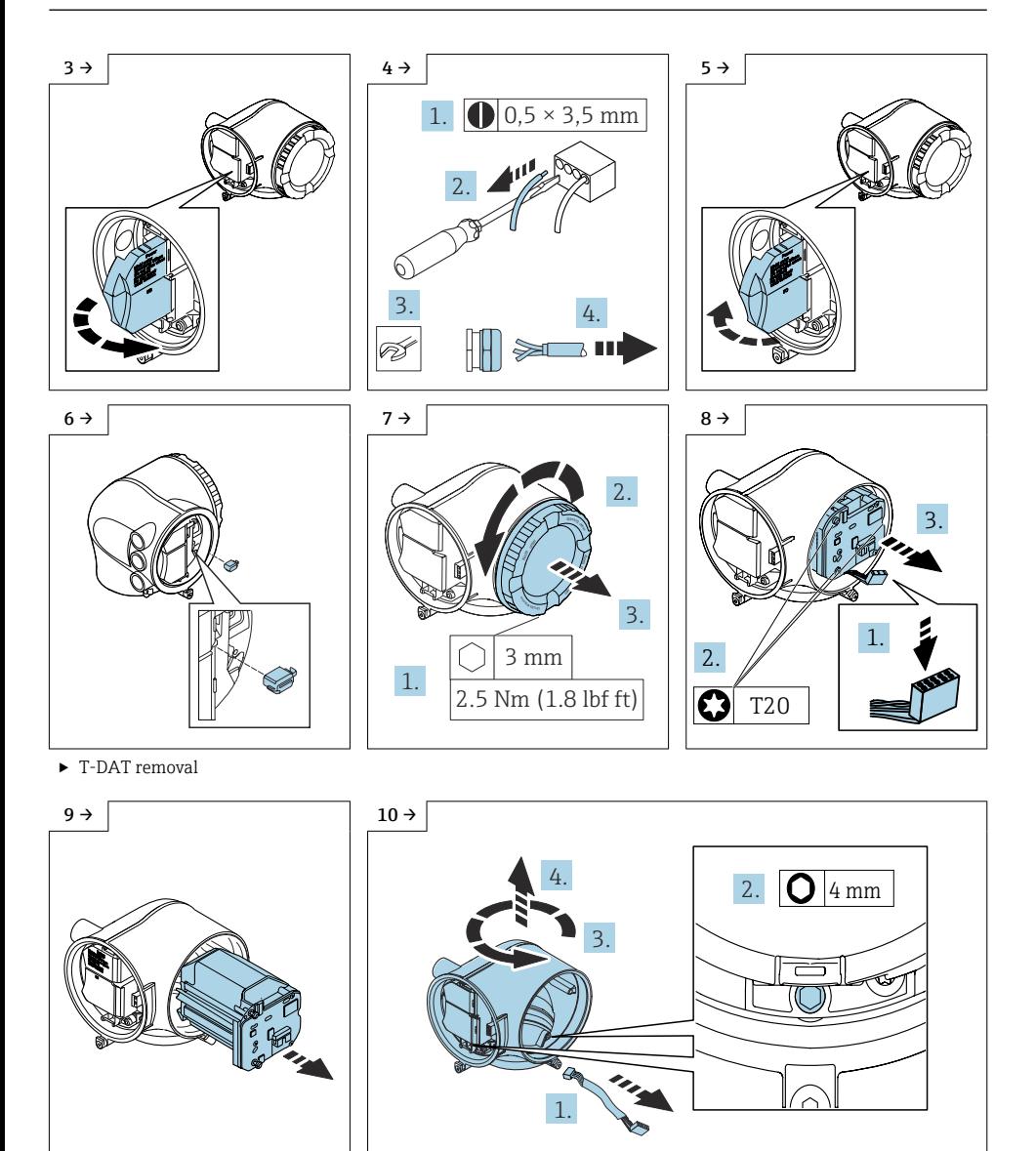

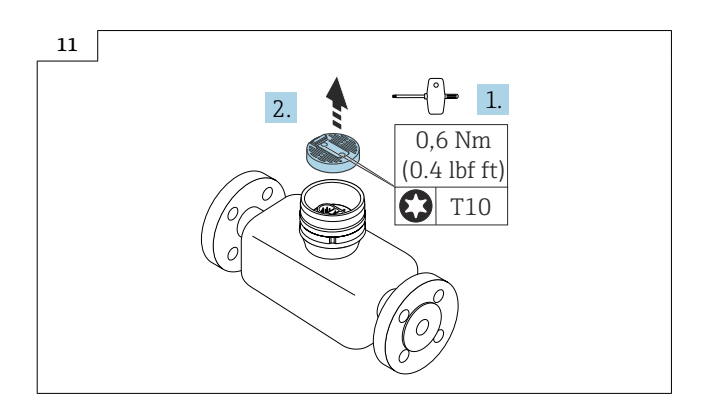

## 6.3 Installing components from the Promag, Promass 300 transmitter in the Promag, Promass 500 transmitter

The components (1-4) shown below are installed in the transmitter housing provided by following in reverse order the sequence described in Section 6.2,  $\rightarrow \Box$  7.

Replace defective seals.

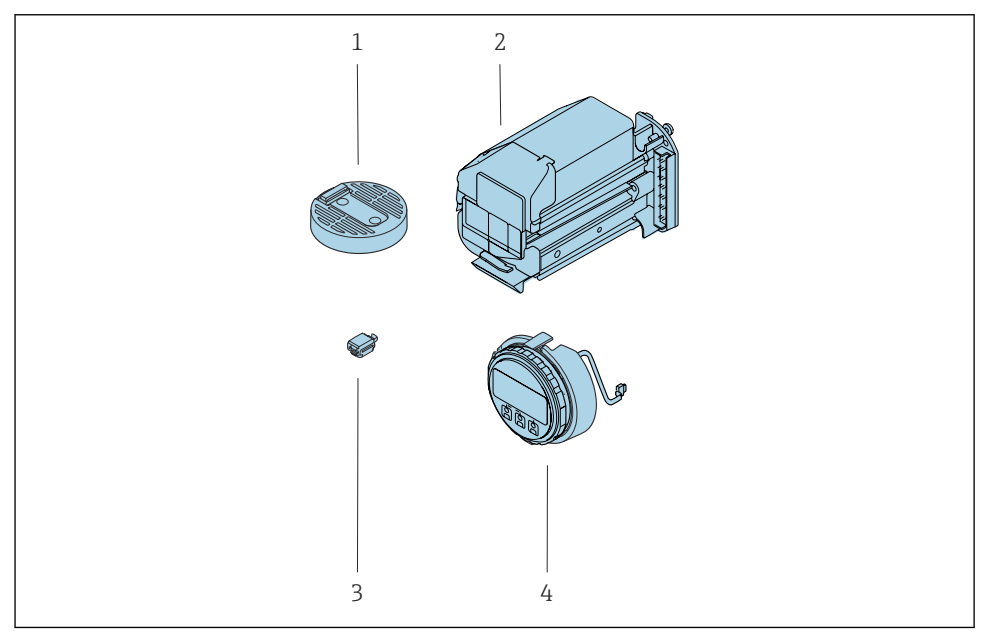

 $\blacksquare$  *1* = *ISEM electronics module, 2* = *module carrier, 3* = *T-DAT, 4* = *display module* 

### 6.3.1 Note the following:

## For Promag:

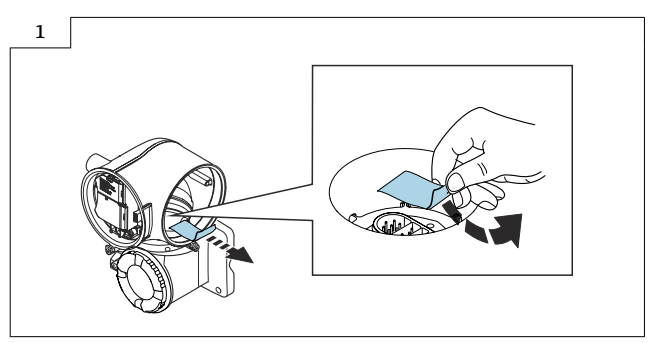

‣ Remove the adhesive label from the interface.

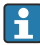

Set the grounding switch of the ISEM to the "right" position (open), as shown in the graphic below.

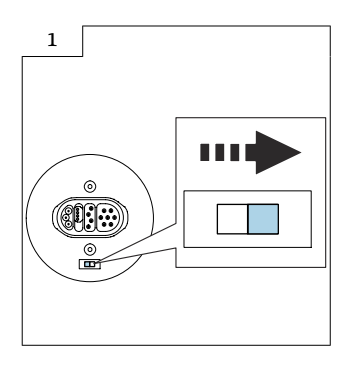

The ungrounded measurement release (optional) is no longer available after this  $\vert \mathbf{f} \vert$ conversion, as it would required the complete device to be recalibrated.

Note the adhesive label on the connection board, see figure below.

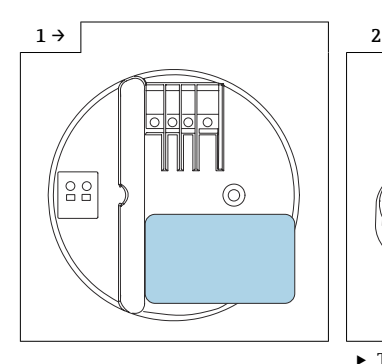

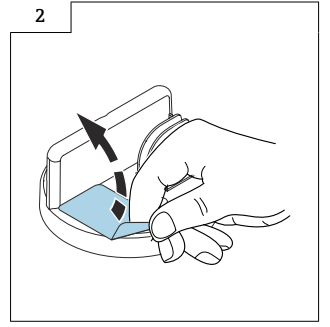

‣ The adhesive label can be removed.

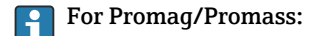

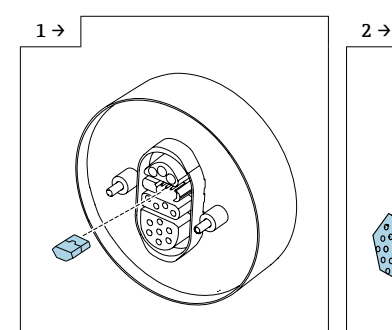

‣ For Promag: Insert S-DAT into the ISEM electronics module.

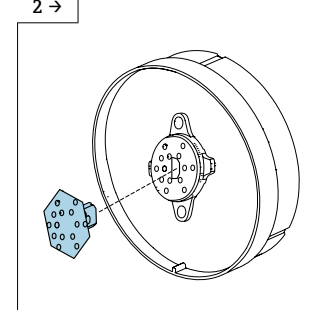

▶ For Promass: Insert S-DAT into the ISEM electronics module.

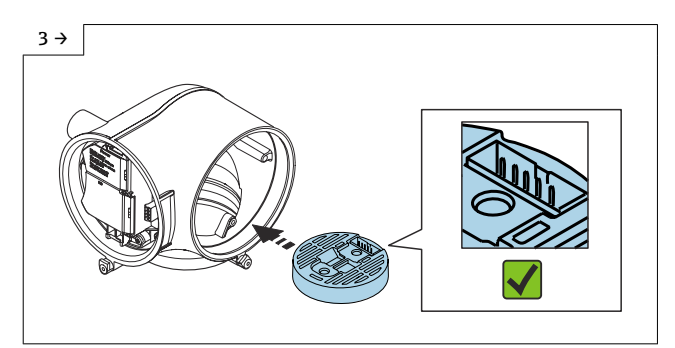

 $\blacktriangleright$  Align and position the ISEM electronics module in the transmitter housing in accordance with the diagram.

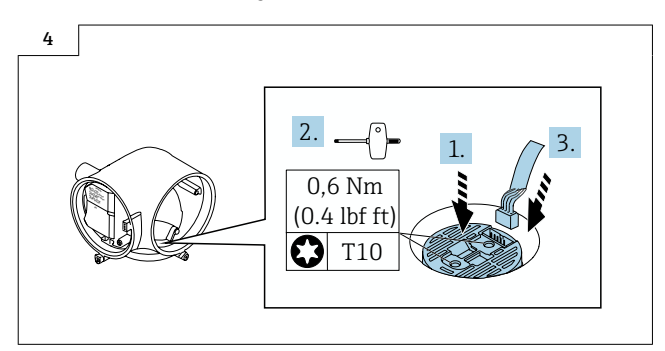

 $\blacktriangleright$  Press down the ISEM electronics module (1), tighten the screws (2) and insert the cable (3).

## 6.4 Reassembling the new transmitter

The new transmitter is assembled by following in reverse order the sequence described in Section 6.2,  $\rightarrow \Box$  7, Fig. 1 - 9.

### 6.5 Mounting the aluminum coated transmitter housing without display module and with display module

### **A** CAUTION

### Ambient temperature too high!

Danger of electronics overheating and housing deformation.

- $\triangleright$  Do not exceed the permitted maximum ambient temperature.
- ‣ If operating outdoors: Avoid direct sunlight and exposure to weathering, particularly in warm climatic regions.

### **A**CAUTION

### Excessive force can damage the housing!

‣ Avoid excessive mechanical stress.

The transmitter can be mounted in the following ways:

- Post mounting
- · Wall mounting

#### $6.6$ Post mounting

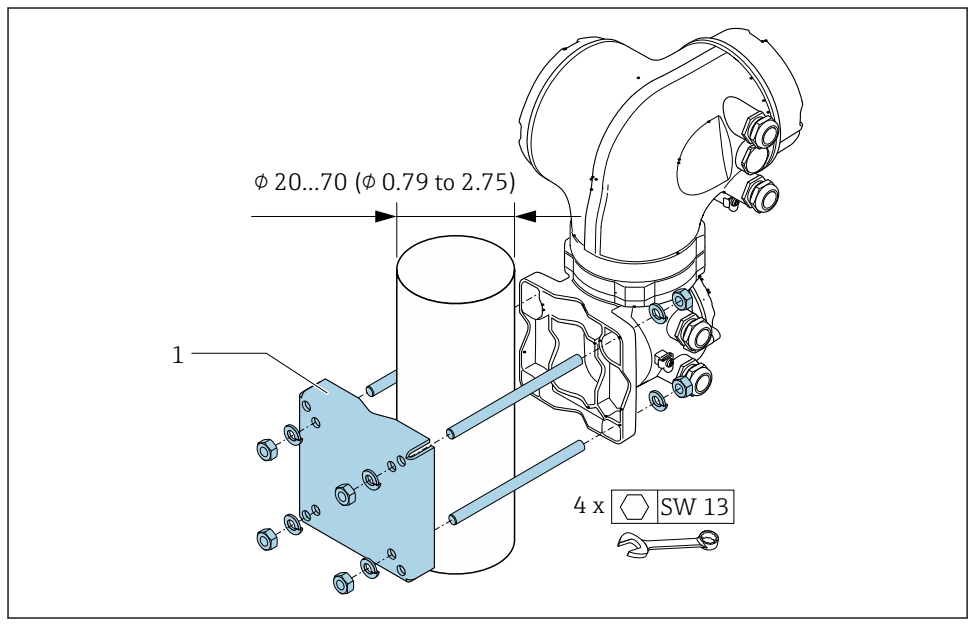

 $\Box$  2 Unit mm (in)

## 6.7 Wall mounting

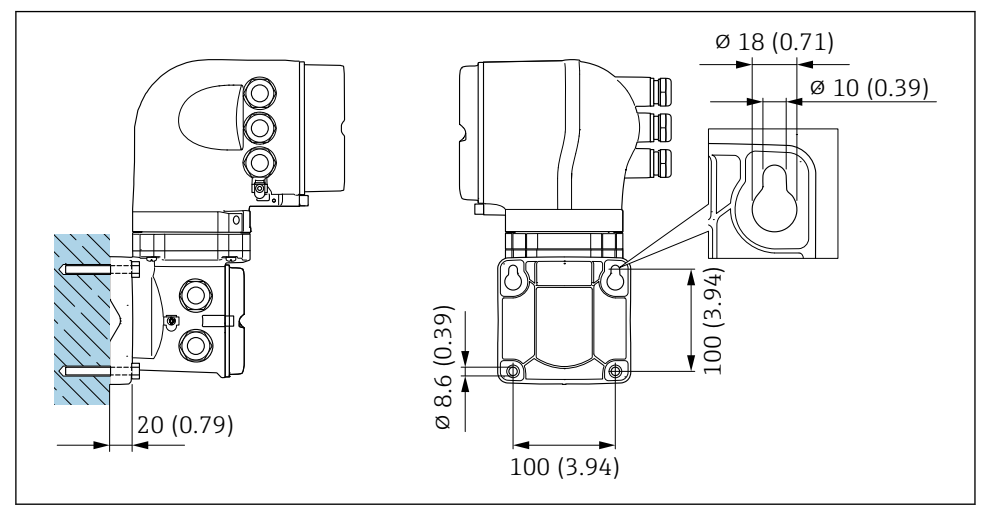

 *3 Engineering unit mm (in)*

- 1. Drill the holes.
- 2. Insert wall plugs into the drilled holes.
- 3. Screw the securing screws in slightly.
- 4. Fit the transmitter housing over the securing screws and hook into place.
- 5. Tighten the securing screws.

## 6.8 Mounting the cast stainless sensor connection housing

## **A** CAUTION

### The measuring device is energized!

Risk of fatal injury from electric shock.

 $\triangleright$  Open the measuring device only when the device is deenergized.

### **A**CAUTION

#### Explosion hazard!

Maintain type of enclosure protection.

- $\blacktriangleright$  When installing sensor housing on sensor (see picture 1 no. 3.) the sensor housing shall be screwed down to the end.
- ‣ To ensure IP or Type rating of enclosure the sensor housing shall not be turned back for more than 360° afterwards, e.g. aligning of the sensor cables.

Prior to mounting, grease the sensor connection housing with Blasolube grease (71369662) (included in the delivery).

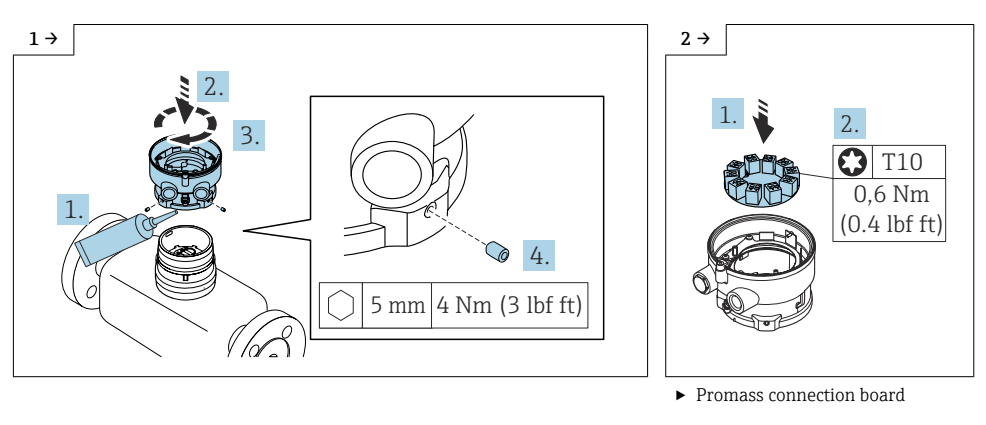

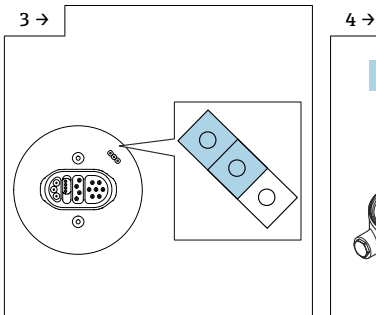

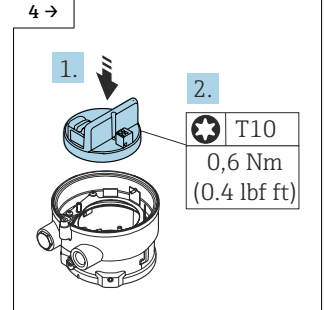

‣ For Promag: The jumper grounding setting of the connection board must be closed, as illustrated in the diagram above.

‣ Promag connection board

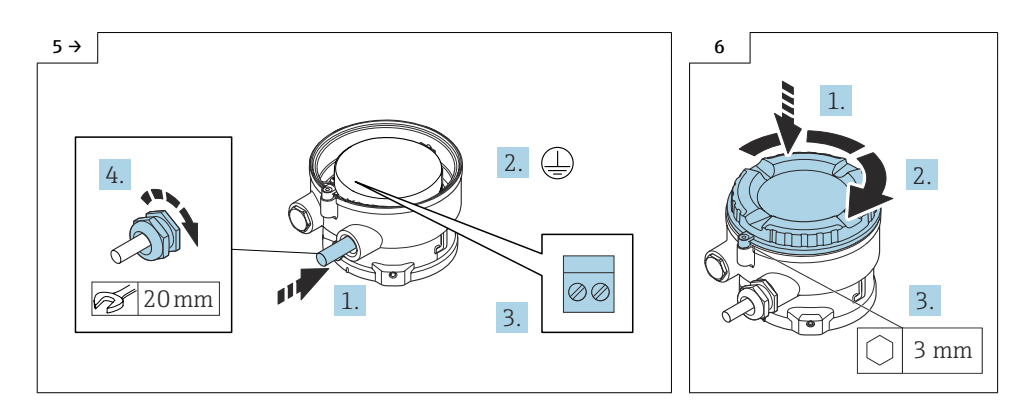

## 6.9 Connecting the connecting cable to the transmitter and sensor

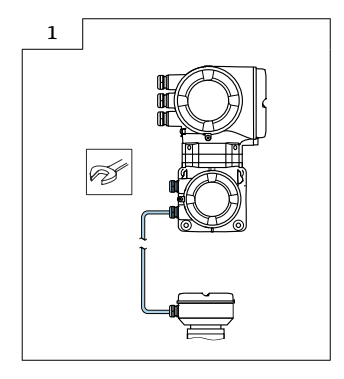

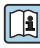

Specifications for electrical connection: See connection plate on the inside of the connection compartment cover.

For detailed information on the electrical connection, see the "Electrical connection" section of the Operating Instructions for the device.

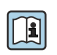

For detailed information on commissioning, see the "Commissioning" section of the Operating Instructions for the device.

## 6.10 Commissioning

### 6.10.1 Flashing the device

Following conversion, the device must be flashed via Fieldcare with the relevant communication type (Note: Flashing is not possible via web server).

Following flashing, the following steps must be performed:

1. Start up converted device with new S-DAT.

2. Execute the "Restore S-DAT Backup" function under "Expert/System/Administration/Device Reset" via web server/Fieldcare or display module.

After a few seconds, the device restarts automatically and is ready to operate.

3. Following conversion, perform a zero-point adjustment as per the Operating Instructions!

### **NOTICE**

‣ To confirm accuracy levels, we recommend that the measuring device be recalibrated!

## <span id="page-18-0"></span>6.11 Modifications to the product roots and extended order codes in the CER database on Engine

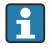

#### For customers:

To ensure the device data are updated correctly in the Common Equipment Record (database), please contact the Endress+Hauser service organization. Contact data available at:

Link: http://www.addresses.endress.com

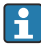

### For service technicians only:

#### Obligatory instruction

Technical changes such as upgrades, changes to configurations at inputs and outputs or modifications to Endress+Hauser flowmeters necessitate the modification of the product root (e.g. 5W4B => 5W4C) and/or the extended order code or the order code of the affected device. Changes of this kind therefore necessitate new nameplates that correctly display each technical change to the specified device data. In addition, the service organization responsible for implementing technical changes to devices must ensure that the changed device data are modified accordingly in the Endress+Hauser CER database.

This modification is essential to ensure that the correct device data are displayed in the CER database on Engine. Future deliveries of spare parts, as well as follow-up orders for new devices using modified order structures, are guaranteed to be correct.

#### The following options are available:

1. Modify the product root and/or extended order code directly in the CER database on Engine. This must be carried out by a person from the service organization (SC) in question. Administrator rights are required for this. For additional information about CER admin users, please use the following link to clue.endress.com:

#### Link: http://clue.endress.com/display/nwpo/CER+Admins

If you do not have administrator rights, please use the following link to clue.endress.com in order to receive CER training. Once you have completed this training program, you will be assigned admin status.

Link: http://clue.endress.com/display/nwpo/CER+admin+functions

## 7 Disposal

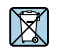

If required by the Directive 2012/19/EU on waste electrical and electronic equipment (WEEE), the product is marked with the depicted symbol in order to minimize the disposal of WEEE as unsorted municipal waste. Do not dispose of products bearing this marking as unsorted municipal waste. Instead, return them to the manufacturer for disposal under the applicable conditions.

# Umbausatz für Promag, Promass 300 Kompaktausführung auf Promag, Promass 500 Getrenntausführung

Promag, Promass 300, 500

## Inhaltsverzeichnis

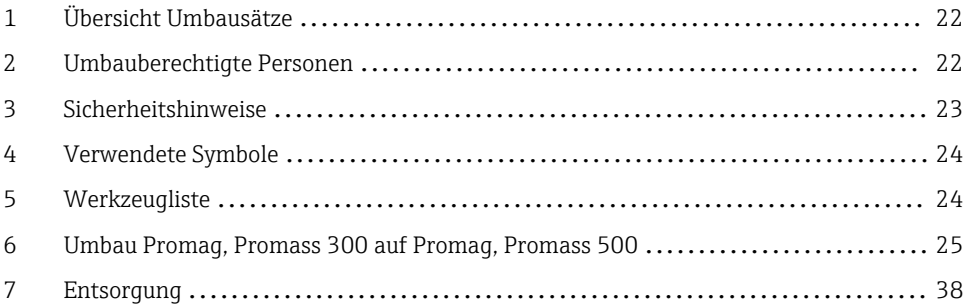

## <span id="page-21-0"></span>1 Übersicht Umbausätze

Die Umbauanleitung ist für folgende Umbausätze gültig:

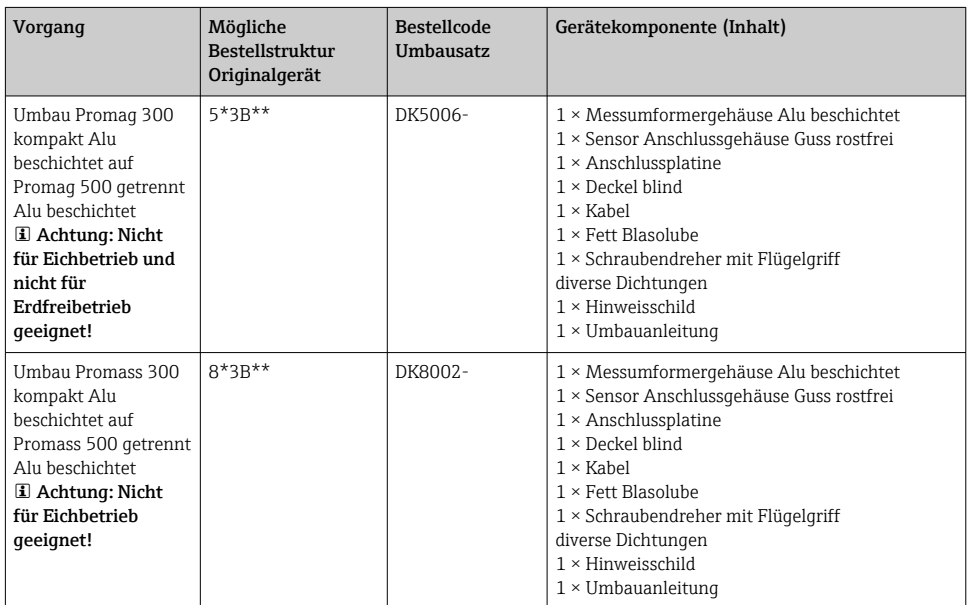

## 2 Umbauberechtigte Personen

Die Berechtigung zur Durchführung eines Umbaus ist von der Zulassung des Messgeräts abhängig. Die Tabelle zeigt den jeweils berechtigten Personenkreis.

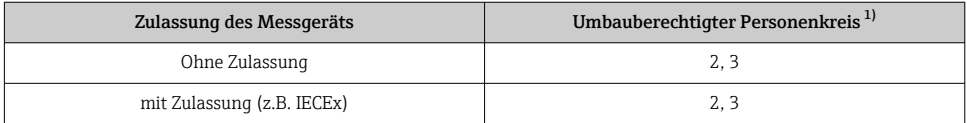

1) 1 = Ausgebildete Fachkraft des Kunden, 2 = Von Endress+Hauser autorisierter Servicetechniker

3 = Endress+Hauser (Messgerät an Hersteller zurücksenden)

## <span id="page-22-0"></span>3 Sicherheitshinweise

- Nur Originalteile von Endress+Hauser verwenden.
- Nationale Vorschriften bezüglich der Montage, elektrischen Installation, Inbetriebnahme, Wartung und Umbau einhalten.
- Folgende Anforderungen an das Fachpersonal für Montage, elektrische Installation, Inbetriebnahme, Wartung und Umbau der Messgeräte müssen erfüllt sein:
	- In Gerätesicherheit ausgebildet.
	- Mit den jeweiligen Einsatzbedingungen der Geräte vertraut.
	- Bei Ex-zertifizierten Messgeräten: zusätzlich im Explosionsschutz ausgebildet.
- Messgerät unter Spannung! Lebensgefahr durch Stromschlag. Messgerät nur im spannungslosen Zustand öffnen.
- Bei Messgeräten für den explosionsgefährdeten Bereich: Hinweise in der Ex-Dokumentation (XA) beachten.
- Bei Messgeräten in sicherheitstechnischen Applikationen gemäß IEC 61508 bzw. IEC 61511: Nach Umbau Neuinbetriebnahme gemäß Betriebsanleitung durchführen. Umbau dokumentieren.
- Vor einem Geräteausbau: Prozess in sicheren Zustand bringen und Leitung von gefährlichen Prozessstoffen befreien.
- Verbrennungsgefahr durch heiße Oberflächen! Vor Arbeitsbeginn: Anlage und Messgerät auf berührungssichere Temperatur abkühlen.
- Bei Messgeräten im abrechnungspflichtigen Verkehr: Nach Entfernen der Plombe ist der geeichte Zustand aufgehoben.
- Die Betriebsanleitung zum Messgerät ist zu beachten.
- Beschädigungsgefahr elektronischer Bauteile! Eine ESD-geschützte Arbeitsumgebung herstellen.
- Nach Entfernen der Elektronikabdeckung: Stromschlaggefahr durch aufgehobenen Berührungsschutz!

Messgerät ausschalten, bevor interne Abdeckungen entfernt werden.

- Gehäuse nur kurzzeitig öffnen. Eindringen von Fremdkörpern, Feuchtigkeit oder Verunreinigung vermeiden.
- Defekte Dichtungen nur durch Original-Dichtungen von Endress+Hauser ersetzen.
- Defekte Gewinde erfordern eine Instandsetzung des Messgeräts.
- Gewinde (z.B. von Elektronikraum- und Anschlussraumdeckel) müssen geschmiert sein, sofern keine abriebfeste Trockenschmierung vorhanden ist. Säurefreies, nicht härtendes Fett verwenden.
- Wenn bei den Umbauarbeiten Abstände reduziert oder die Spannungsfestigkeit des Messgeräts nicht sichergestellt werden kann: Prüfung nach Abschluss der Arbeiten durchführen (z.B. Hochspannungstest gemäß Herstellerangaben).
- Servicestecker:
	- Nicht in explosionsfähiger Atmosphäre anschließen.
	- Nur an Servicegeräte von Endress+Hauser anschließen.
- Die in der Betriebsanleitung aufgeführten Hinweise zum Transport und zur Rücksendung beachten.

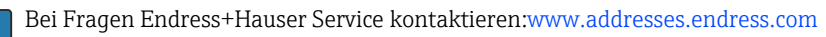

## <span id="page-23-0"></span>4 Verwendete Symbole

## 4.1 Warnhinweissymbole

### **GEFAHR**

Dieser Hinweis macht auf eine gefährliche Situation aufmerksam, die, wenn sie nicht vermieden wird, zu Tod oder schwerer Körperverletzung führen wird.

#### **WARNUNG**

Dieser Hinweis macht auf eine gefährliche Situation aufmerksam, die, wenn sie nicht vermieden wird, zu Tod oder schwerer Körperverletzung führen kann.

#### **A VORSICHT**

Dieser Hinweis macht auf eine gefährliche Situation aufmerksam, die, wenn sie nicht vermieden wird, zu leichter oder mittelschwerer Körperverletzung führen kann.

#### **HINWEIS**

Dieser Hinweis enthält Informationen zu Vorgehensweisen und weiterführenden Sachverhalten, die keine Körperverletzung nach sich ziehen.

## 4.2 Symbole für Informationstypen

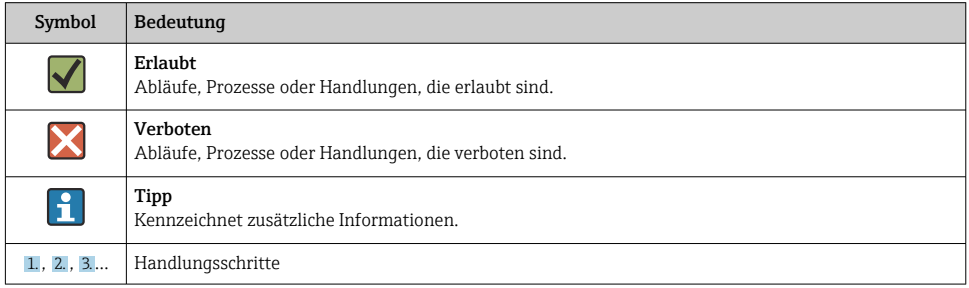

## 5 Werkzeugliste

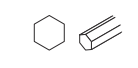

Innensechskantschlüssel 3 mm, 4 mm, 5 mm

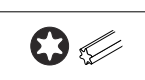

Torx Schraubenzieher T10, T20

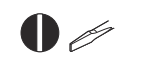

Schlitzschraubenzieher 0.5 x 3.5 mm

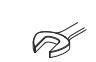

Sechskantschlüssel 13 mm, 20 mm

säurefreies, nicht härtendes Fett

## <span id="page-24-0"></span>5.1 Hinweis zum Austausch des ISEM

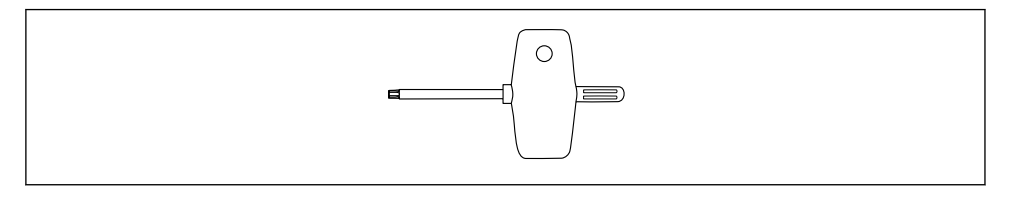

Für den Austausch des ISEM ist ein Schraubendreher mit Flügelgriff im Ersatzteilset/ Umbaukit enthalten.

## 6 Umbau Promag, Promass 300 auf Promag, Promass 500

### **AVORSICHT**

### Messgerät unter Spannung!

Lebensgefahr durch Stromschlag.

‣ Messgerät nur im spannungslosen Zustand öffnen.

## 6.1 Sichern der Gerätedaten

Den vorhandenen T-DAT aus der bestehenden Elektronik herausziehen und den T-DAT in die neue Elektronik einstecken (siehe Bild 6 unten).

## 6.2 Messumformer Alu beschichtet ausbauen nicht explosionsgeschützte Ausführung mit Anzeigemodul

Wenn bei den Umbauarbeiten Abstände reduziert oder die Spannungsfestigkeit des Messgeräts nicht sichergestellt werden kann: Prüfung nach Abschluss der Arbeiten durchführen (z.B. Hochspannungstest gemäß Herstellerangaben).

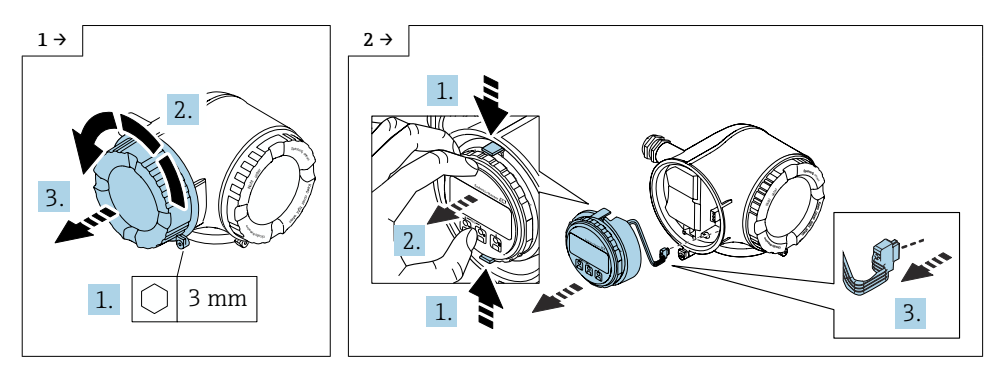

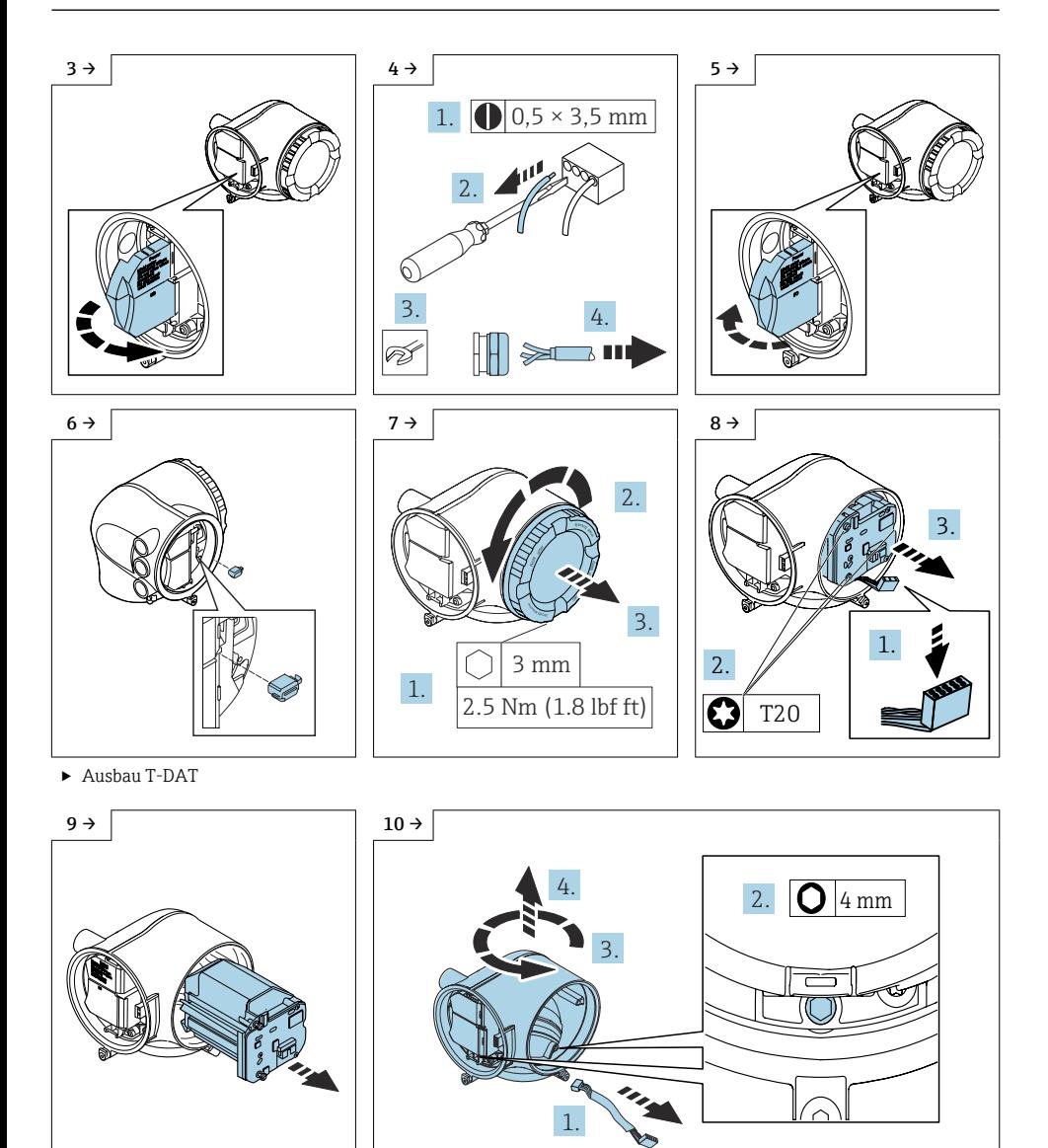

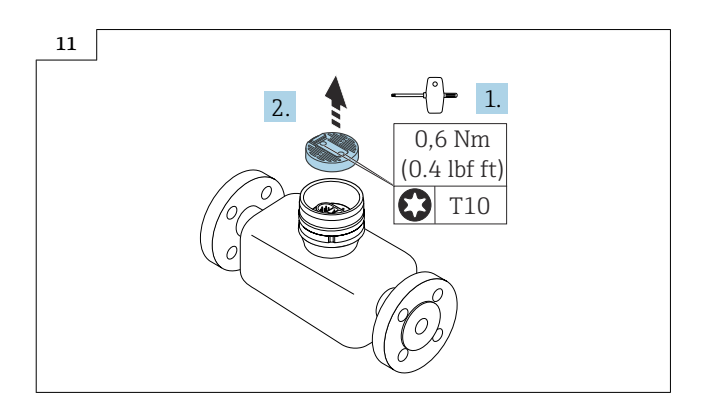

## 6.3 Einbau der Komponenten aus dem Messumformer Promag, Promass 300 in den Messumformer Promag, Promass 500

Der Einbau der unten gezeigten Komponenten (1-4) in das mitgelieferte Messumformergehäuse erfolgt in umgekehrter Reihenfolge wie in Kapitel 6.2,  $\rightarrow \Box$  25 beschrieben.

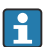

Defekte Dichtungen ersetzen.

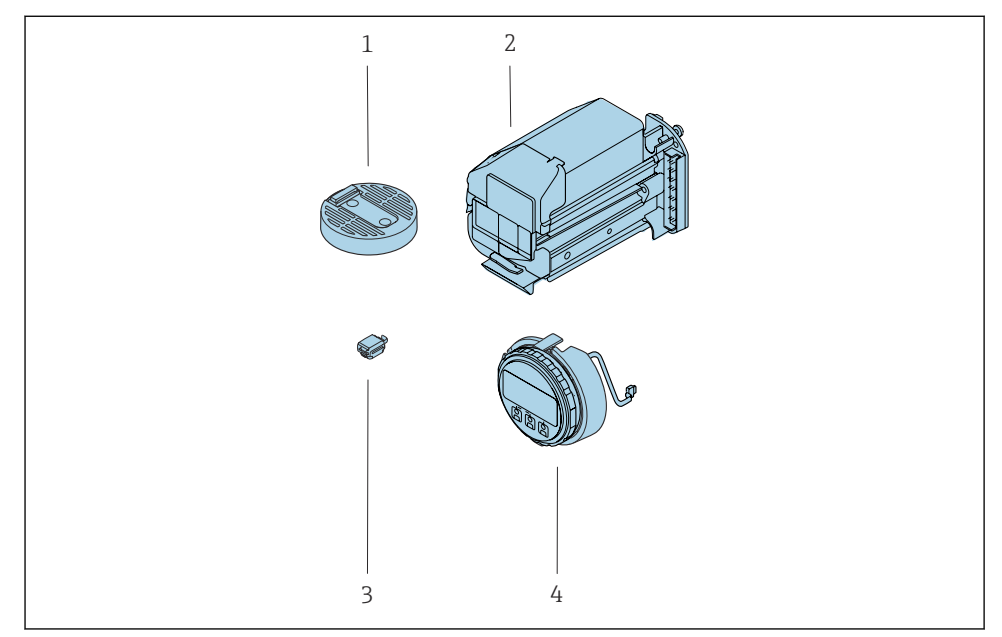

 *4 1 = ISEM-Elektronikmodul, 2 = Modulhalterung, 3 = T-DAT, 4 = Anzeigemodul*

### 6.3.1 Folgendes ist zu beachten:

### Für Promag:

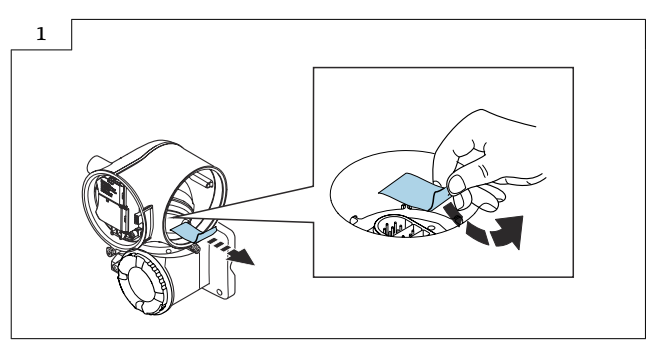

‣ Aufkleber von der Schnittstelle entfernen.

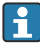

Erdungsschalter des ISEM auf Position "rechts" stellen (offen), wie im Bild unten gezeigt.

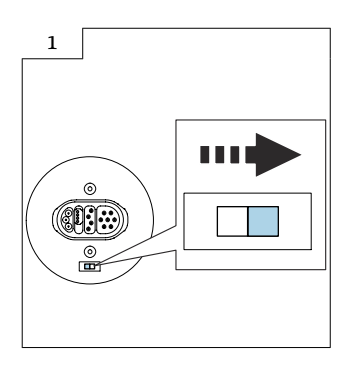

Erdfrei Freischaltung (optional) entfällt mit diesem Umbau, da eine Re-Kalibration des Gesamt-Geräts notwendig wäre.

Aufkleber beachten auf der Anschlussplatine siehe Bild unten.

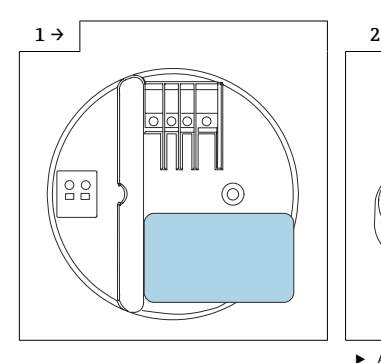

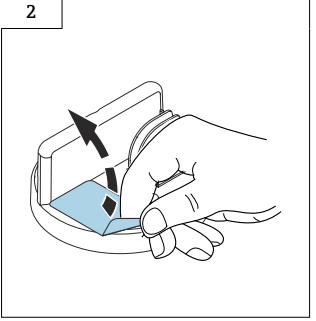

‣ Aufkleber kann entfernt werden.

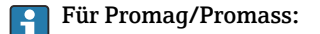

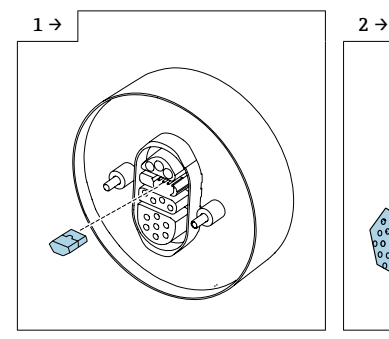

‣ Für Promag: S-DAT in das ISEM-Elektronikmodul einstecken.

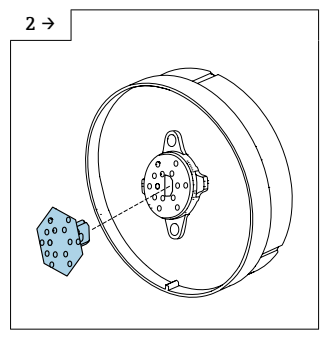

‣ Für Promass: S-DAT in das ISEM-Elektronikmodul einstecken.

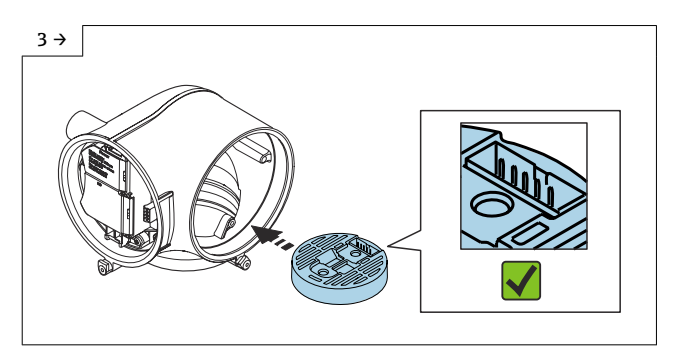

‣ ISEM-Elektronikmodul gemäss Abbildung im Messumformergehäuse ausrichten und platzieren.

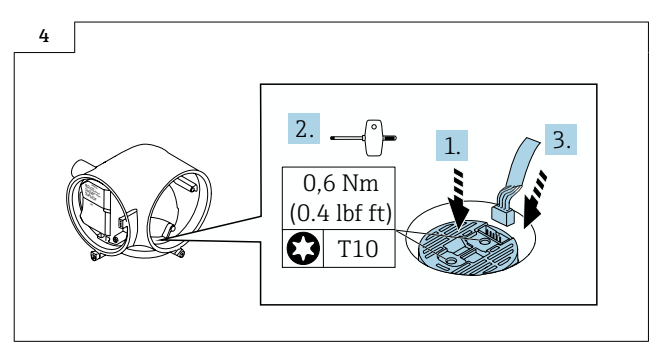

‣ ISEM-Elektronikmodul herunter drücken (1), Schrauben fest ziehen (2) und Kabel einstecken (3).

## 6.4 Zusammenbau des neuen Messumformer

Der Zusammenbau des neuen Messumformer erfolgt in umgekehrter Reihenfolge wie in Kapitel 6.2,  $\rightarrow$  ■ 25, Bild 1 - 9 beschrieben.

### 6.5 Messumformergehäuse Alu beschichtet ohne Anzeigemodul und mit Anzeigemodul montieren

### **AVORSICHT**

### Zu hohe Umgebungstemperatur!

Überhitzungsgefahr der Elektronik und Deformation des Gehäuses möglich.

- ‣ Zulässige maximale Umgebungstemperatur nicht überschreiten.
- ‣ Bei Betrieb im Freien: Direkte Sonneneinstrahlung und starke Bewitterung vermeiden, besonders in wärmeren Klimaregionen.

### **AVORSICHT**

### Übermäßige Belastung kann zur Beschädigung des Gehäuses führen!

‣ Übermäßige mechanische Beanspruchungen vermeiden.

Der Messumformer kann auf folgende Arten montiert werden:

- Pfostenmontage
- $\bullet$  Wandmontage

#### $6.6$ Pfostenmontage

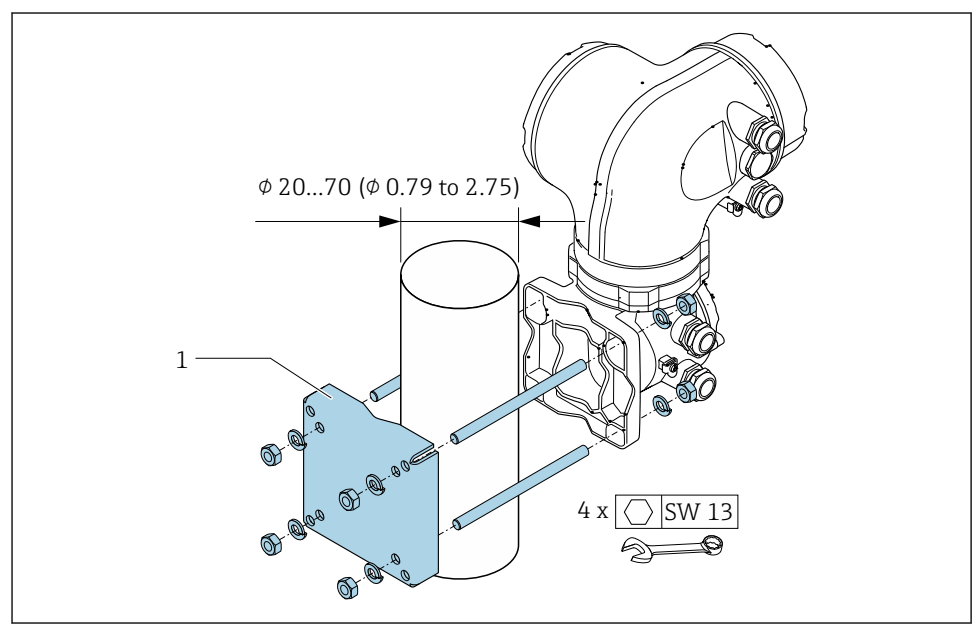

圆 5 Maßeinheit mm (in)

## 6.7 Wandmontage

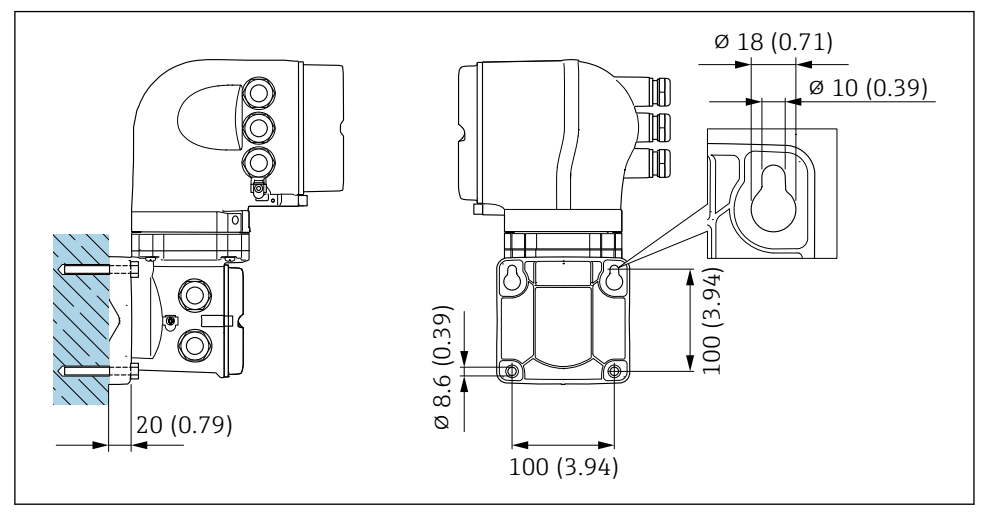

 *6 Maßeinheit mm (in)*

- 1. Bohrlöcher bohren.
- 2. Dübel in Bohrlöcher einsetzen.
- 3. Befestigungsschrauben leicht einschrauben.
- 4. Messumformergehäuse über die Befestigungsschrauben schieben und einhängen.
- 5. Befestigungsschrauben anziehen.

## 6.8 Sensor Anschlussgehäuse Guss rostfrei montieren

## **A VORSICHT**

## Messgerät unter Spannung!

Lebensgefahr durch Stromschlag.

‣ Messgerät nur im spannungslosen Zustand öffnen.

## **AVORSICHT**

### Explosionsgefahr!

Gehäuseschutzart beibehalten.

- ‣ Bei der Montage des Sensorgehäuses auf den Sensor (siehe Bild 1, Nr. 3.) muss das Sensorgehäuse bis zum Ende verschraubt werden.
- ‣ Um die IP-Schutzart des Gehäuses zu gewährleisten, darf das Sensorgehäuse anschließend nicht um mehr als 360° zurückgedreht werden, z.B. zum Ausrichten der Sensorkabel.

Sensor Anschlussgehäuse vor der Montage mit Blasolube Fett (71369662) fetten (im Lieferumfang enthalten).

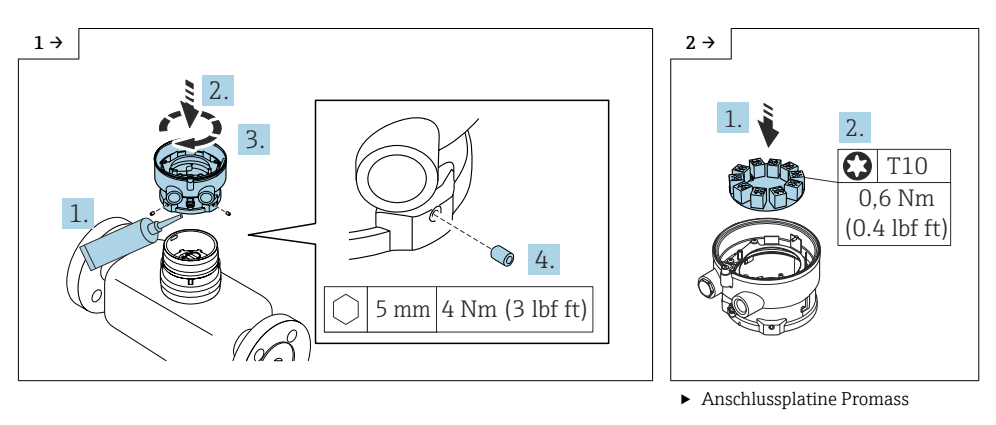

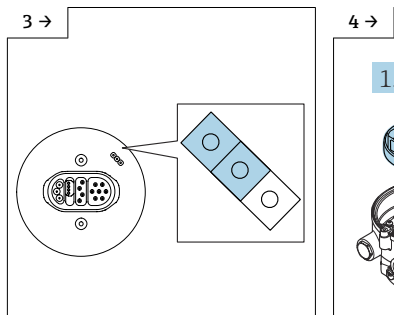

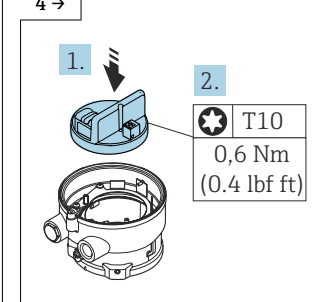

‣ Für Promag: Der Jumper Erdungseinstellung der Anschlussplatine muss geschlossen sein, wie im Bild oben gezeigt.

‣ Anschlussplatine Promag

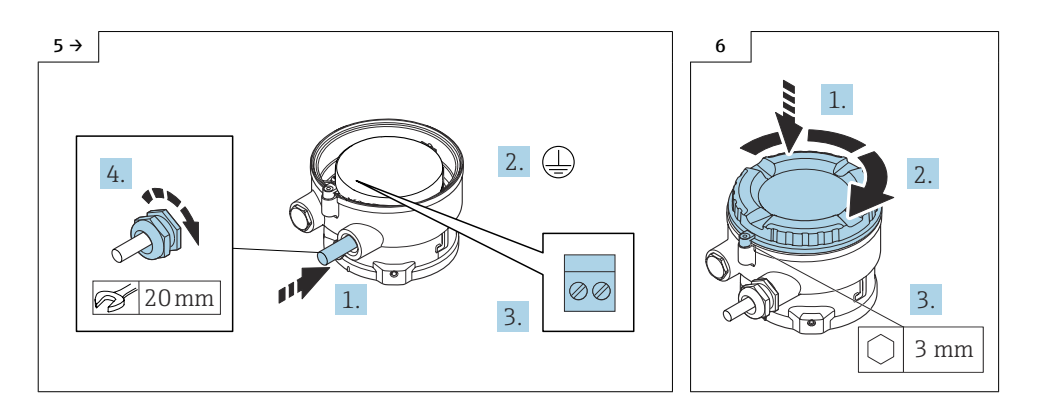

6.9 Verbindungskabel am Messumformer und Messaufnehmer anschliessen

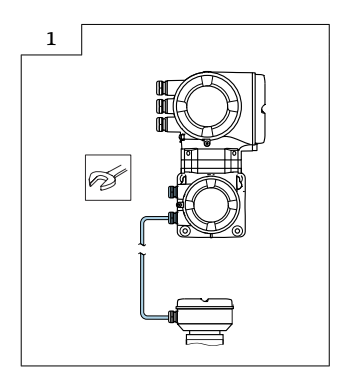

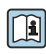

Angaben zum elektrischen Anschluss: Siehe Anschlussschild auf der Innenseite vom Anschlussraumdeckel.

Detaillierte Angaben zum elektrischen Anschluss: Kapitel "Elektrischer Anschluss", Betriebsanleitung zum Gerät.

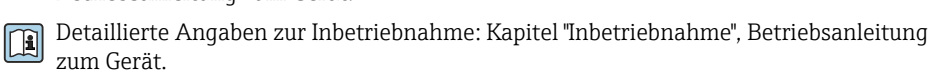

## 6.10 Inbetriebnahme

### 6.10.1 Flashen des Gerätes

Nach dem Umbau muss das Gerät via Fieldcare mit der jeweiligen Kommunikationsart geflasht werden (Hinweis: Via Webserver ist ein flashen nicht möglich).

Nach dem Flashen müssen folgende Arbeitsschritte durchgeführt werden:

1. Umgebautes Gerät mit neuem S-DAT aufstarten.

2. Via Webserver/Fieldcare oder Anzeigemodul unter "Expert/System/Administration/Device Reset" die Funktion "Restore S-DAT Backup" ausführen.

Nach einigen Sekunden macht das Gerät einen automatischen Neustart und das Gerät ist betriebsbereit.

3. Nach dem Umbau ist ein Nullpunktabgleich gemäss Betriebsanleiung durchzuführen!

### **HINWEIS**

‣ Zur Bestätigung der Messgenauigkeit empfehlen wir eine Re-Kalibrierung des Messgerätes!

## 6.11 Anpassungen von Gerätewurzeln und erweiterten Bestellcodes in der CER Datenbank auf ENGINE

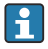

#### Für den Kunden:

Damit die Gerätedaten in der Common Equipment Record (Datenbank) aktualisiert werden, an die zuständige Endress+Hauser Serviceorganisation wenden. Kontaktdaten unter:

Link: http://www.addresses.endress.com

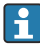

### Nur für den Service Techniker:

#### Verpflichtende Anweisung

Technische Änderungen wie Upgrades-, Änderungen von Konfigurationen an Ein-/ Ausgängen, sowie Umbauten an Endress+Hauser Durchflussmessgeräten führen zu einer notwendigen Anpassung der Gerätewurzel (z.B. 5W4B => 5W4C) und/oder des erweiterten Bestellcodes, bzw. des Bestellcodes des betroffenen Gerätes. Veränderungen dieser Art erfordern somit neue Typenschilder, welche jede technische Veränderung der genannten Gerätedaten korrekt anzeigen. Zusätzlich muss die verantwortliche Serviceorganisation, welche technische Veränderungen an Geräten durchführt, sicherstellen, dass die geänderten Gerätedaten in der Endress+Hauser CER Datenbank entsprechend angepasst werden.

Diese Anpassung ist zwingend notwendig, damit die korrekten Gerätedaten in der CER Datenbank auf ENGINE angezeigt werden. Eine korrekte Ersatzteillieferung, wie auch Folgebestellungen von Neugeräten über modifizierte Bestellstrukturen, werden zukünftig sichergestellt.

#### Folgende Möglichkeiten stehen zur Verfügung:

1. Anpassen der Gerätewurzel und/oder des erweiterten Bestellcodes direkt in der CER Datenbank auf ENGINE. Dies muss durch eine Person der jeweiligen Serviceorganisation (SC) ausgeführt werden. Admin-Rechte sind hierfür zwingend notwendig. Für weitere Informationen über CER Admin- Benutzer folgenden Link verwenden auf clue.endress.com:

Link: http://clue.endress.com/display/nwpo/CER+Admins

Sind keine Admin-Rechte vorhanden, folgenden Link verwenden auf clue.endress.com, um ein CER Training zu erhalten. Nach der Teilnahme an diesem Training wird der Admin-Status zugeteilt.

Link: http://clue.endress.com/display/nwpo/CER+admin+functions

## <span id="page-37-0"></span>7 Entsorgung

 $\boxtimes$ 

Gemäß der Richtlinie 2012/19/EU über Elektro- und Elektronik-Altgeräte (WEEE) ist das Produkt mit dem abgebildeten Symbol gekennzeichnet, um die Entsorgung von WEEE als unsortierten Hausmüll zu minimieren. Gekennzeichnete Produkte nicht als unsortierter Hausmüll entsorgen, sondern zu den gültigen Bedingungen an den Hersteller zurückgeben.

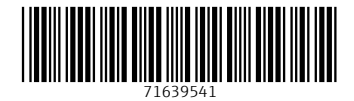

## www.addresses.endress.com

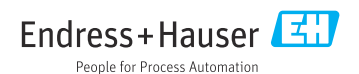